Article [Muhammad Waseem](https://community.intersystems.com/user/muhammad-waseem) · Nov 29, 2021 3m read

[Open Exchange](https://openexchange.intersystems.com/package/Data_APP_Security)

# **OAuth2 and Basic Authentication, Authorization AND Auditing by code from Web Application**

In this article I will explain how to Authenticate, Authorize and Audit by code by using CSP Web Application along with Enabling Disabling and Authenticate Unauthenticate any Web Application.

- Online Demo is available on cloud <https://dappsecurity.demo.community.intersystems.com/csp/user/index.csp> (SuperUser | SYS)
- I recommend to watch the video before continue<https://www.youtube.com/watch?v=qFRa3njqDcA>

Application Layout

**Web Terminal Management Portal Main Tasks** Data Form Login User: SYSTEM Roles: %All,%DB\_USER **Create TestUser Grant Read/Write Access Grant All Privileges Disable Web Terminal Application Enable WebTerminal Application Disable WebTerminal Authentication Enable WebTerminal Authentication** 

## **Let's start with Authentication**

Authentication verifies the identity of any user or other entity attempting to connect to InterSystems IRIS®. As it s often said, authentication is how you prove that you are who you say you are.

There are a number of different ways that a user can be authenticated; each is known as an authentication mechanism. InterSystems IRIS supports a number of authentication mechanisms:

- [Kerberos](https://docs.intersystems.com/healthconnectlatest/csp/docbook/DocBook.UI.Page.cls?KEY=GAUTHN_kerberos) The Kerberos protocol was designed to provide secure authentication to services over an unsecured network. Kerberos uses tickets to authenticate a user and avoids the exchange of passwords across the network.
- [Operating System–Based](https://docs.intersystems.com/healthconnectlatest/csp/docbook/DocBook.UI.Page.cls?KEY=GAUTHN_osbased) OS-based authentication uses the operating system's identity for each user to identify that user to InterSystems IRIS.
- [Instance Authentication](https://docs.intersystems.com/healthconnectlatest/csp/docbook/DocBook.UI.Page.cls?KEY=GAUTHN_instanceauthe)  With Instance authentication, InterSystems IRIS prompts the user for a password and compares a hash of the provided password against a value it has stored.
- [Lightweight Directory Access Protocol \(LDAP\)](https://docs.intersystems.com/healthconnectlatest/csp/docbook/DocBook.UI.Page.cls?KEY=GLDAP) With the Lightweight Directory Access Protocol, InterSystems IRIS authenticates the user based on information in a central repository, known as the LDAP server.
- [Delegated Authentication](https://docs.intersystems.com/healthconnectlatest/csp/docbook/DocBook.UI.Page.cls?KEY=GAUTHN_delegated)  Delegated authentication provides a means for creating customized authentication mechanisms. The application developer entirely controls the content of delegated authentication code.

I am using [Instance Authentication](https://docs.intersystems.com/healthconnectlatest/csp/docbook/DocBook.UI.Page.cls?KEY=GAUTHN_instanceauthe), for User creation we can use following objectscript command :

#### &sql(CREATE USER TestUser IDENTIFY BY demo)

We created TestUser with demo password

### **Auditing**

Upon creating user record is also adding in auditing database by using below objectscript command :

Do \$SYSTEM.Security.Audit("%System","%Security","UserChange","User:TestUser | Passwor d:demo","Audit Log inserted from Data\_APP\_Security")

**OAuth2 and Basic Authentication, Authorization AND Auditing by code from Web Application**  Published on InterSystems Developer Community (https://community.intersystems.com)

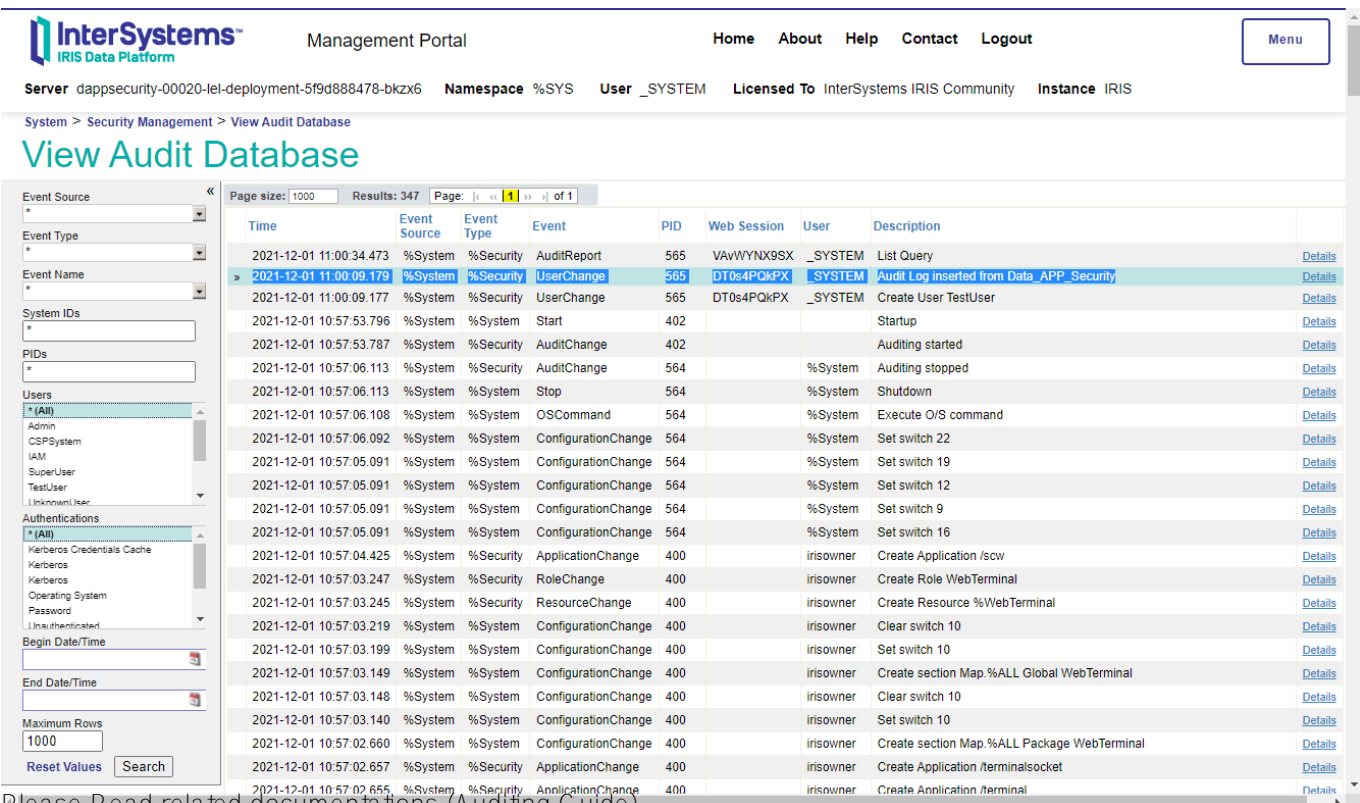

Please Read related documentations (Auditing Guide)

:<https://docs.intersystems.com/irislatest/csp/docbook/DocBook.UI.Page.cls?KEY=AAUDIT>

#### **Authorization**

Once authentication is done we need to create roles and grant Privileges to the roles and then link roles with users ([Authorization](https://docs.intersystems.com/latest/csp/docbook/DocBook.UI.Page.cls?KEY=TSQS_Authorization) ). This we will do in three steps

**Step 1 : Create Role by using following objectscript command, We are creating ReadWrite role**

&sql(CREATE ROLE ReadWrite)

**Step 2 : Grant SELECT,UPDATE,INSERT Privileges ON table to the Role, We are assigning scw.Patient table privileges to ReadWrite role**

&sql(GRANT SELECT,UPDATE,INSERT ON scw.Patient TO ReadWrite)

**Step 3 : Grant Role to the User, We are assigning ReadWrite role to TestUser user** 

&sql(GRANT ReadWrite To TestUser)

#### **Enable/Disable web application**

We can enable or disable web application by using following objectscript code

```
New $Namespace
Set $Namespace = "%SYS"
Set App = ##class(Security.Applications).%OpenId("/terminal")
```
Set App.Enabled=0 Do App.%Save()

here "/terminal" is the name of our application. Application can be disable by setting "App.Enabled" to 0 and enable by setting value to 1

# **Authenticate/Unauthenticate Web application**

We can set Authentication by using following objectscript code

```
New $Namespace
Set $Namespace = "%SYS"
Set App = ##class(Security.Applications).%OpenId("/terminal")
Set App.AutheEnabled=0
Do App.%Save()
```
here "/terminal" is the name of our application. Authentication can be set by using "App.AutheEnabled" property. Following numeric values can be set

property AutheEnabled as Security.Datatype.Authentication [ InitialExpression = 64 ];

Authentication and Session mechanisms enabled (CSP Only).

- Bit 2 = AutheK5API
- Bit 5 AutheCache
- Bit 6 = AutheUnauthenticated
- Bit 11 = AutheLDAP
- Bit 13 = AutheDelegated
- Bit 14 = LoginToken
- Bit 20 = TwoFactorSMS
- Bit 21 = TwoFactorPW

Thanks

[#Authentication](https://community.intersystems.com/tags/authentication) [#Best Practices](https://community.intersystems.com/tags/best-practices) [#OAuth2](https://community.intersystems.com/tags/oauth2) [#InterSystems IRIS](https://community.intersystems.com/tags/intersystems-iris) [Check the related application on InterSystems Open Exchange](https://openexchange.intersystems.com/package/Data_APP_Security)

**Source**

**URL:**[https://community.intersystems.com/post/oauth2-and-basic-authentication-authorization-and-auditing-code](https://community.intersystems.com/post/oauth2-and-basic-authentication-authorization-and-auditing-code-web-application)[web-application](https://community.intersystems.com/post/oauth2-and-basic-authentication-authorization-and-auditing-code-web-application)